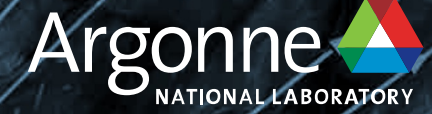

# Graphcore POD64: Getting Started

**Bill Arnold ALCF arnoldw@anl.gov**

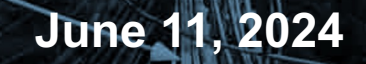

#### **OVERVIEW**

- System Overview
- Account access
- Steps to Login
- Environment setup
- Workflow
- Example programs

#### **Graphcore POD-64**

https://docs.alcf.anl.gov/ai-testbed/graphcore/system-overview/

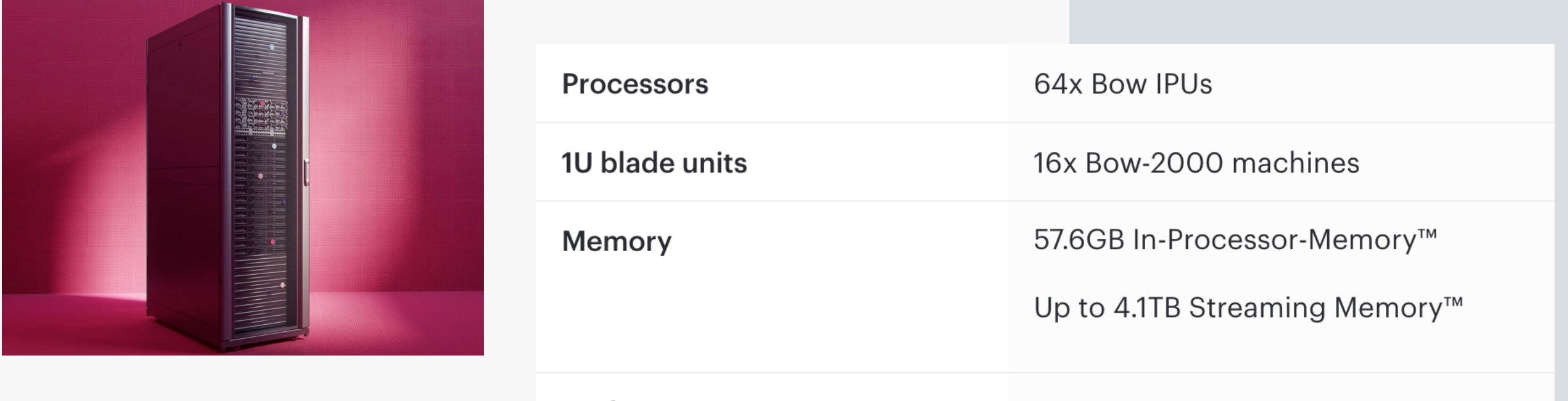

POD64

Performance

22.4 petaFLOPS FP16.16 5.6 petaFLOPS FP32

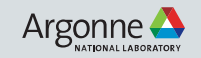

#### **Graphcore POD-64**

https://docs.alcf.anl.gov/ai-testbed/graphcore/system-overview/

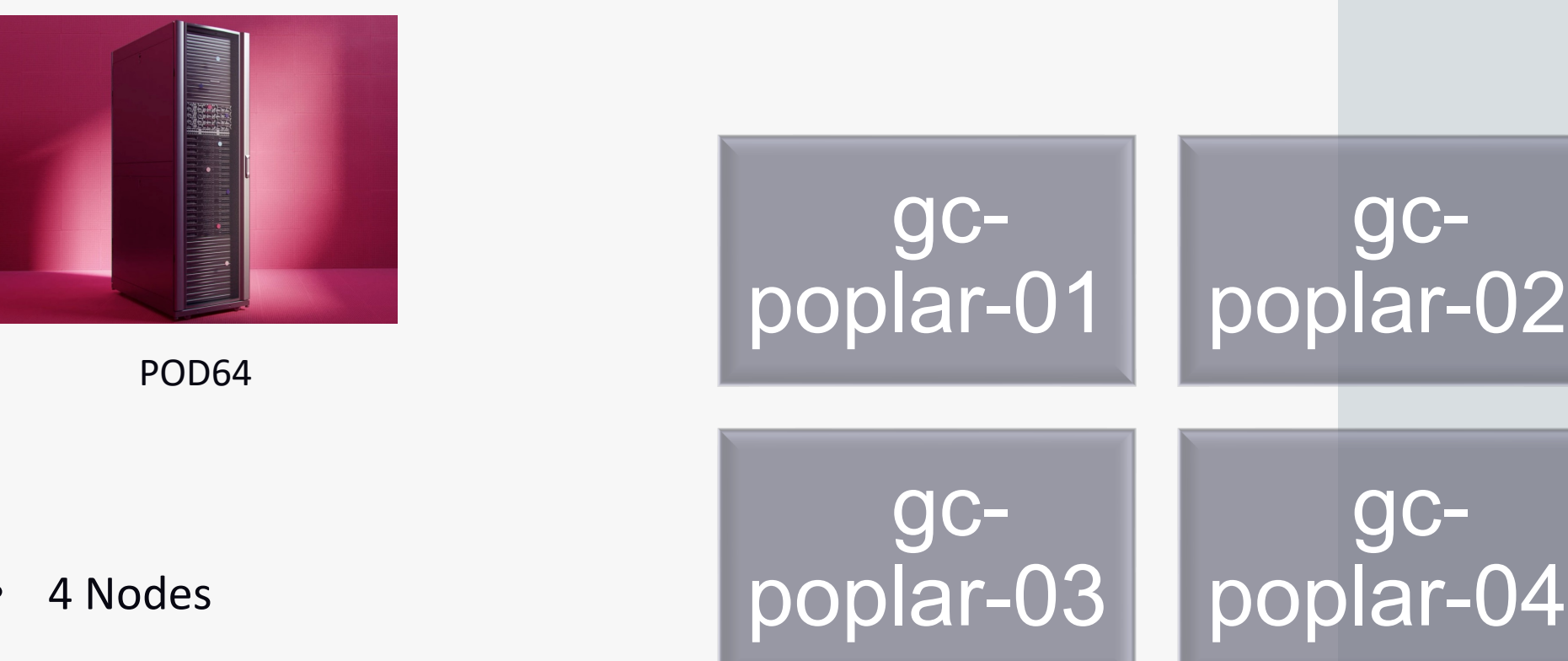

• 64 IPUs

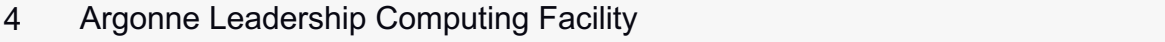

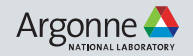

## **ACCOUNT ACCESS**

## **• Step 1 : Request an ALCF account**

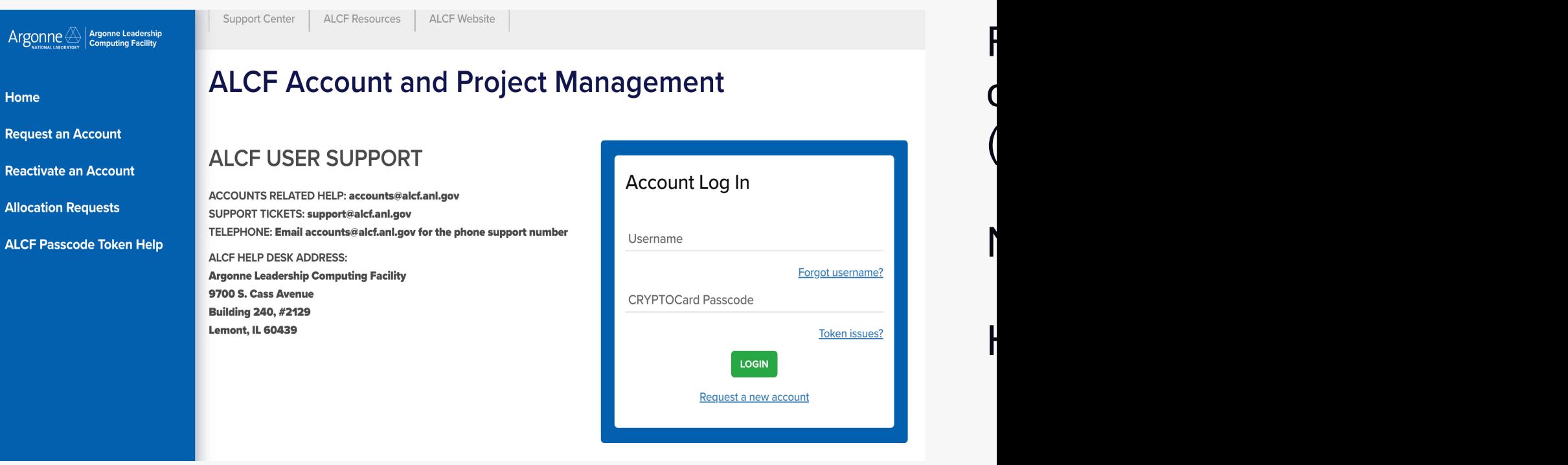

#### **ACCOUNT ACCESS**

#### • **Step 2 : Request to Join project**

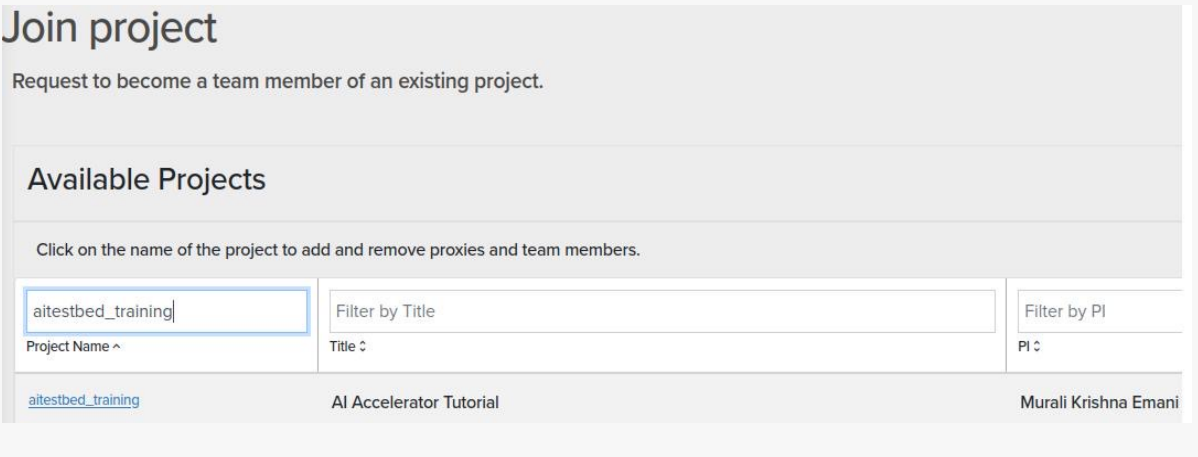

#### **Request and view systems**

Request to use additional systems.

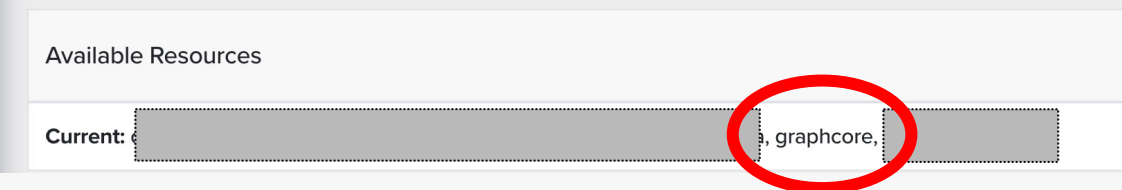

Join project under "aitestbed\_training".

#### Check for "graphcore" under Request and view systems

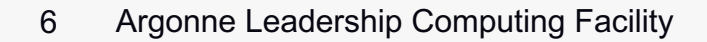

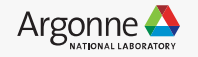

#### **Connection and Login** • **Step 3 : Login to POD64.** From local m GC node Node 1 gc-poplar-IPU<sub>0</sub> 01.ai.alcf.anl.gov ssh ALCFUserID@g IPU<sub>1</sub>  $# or$  $\vdots$ GC node ssh ALCFUserID@g

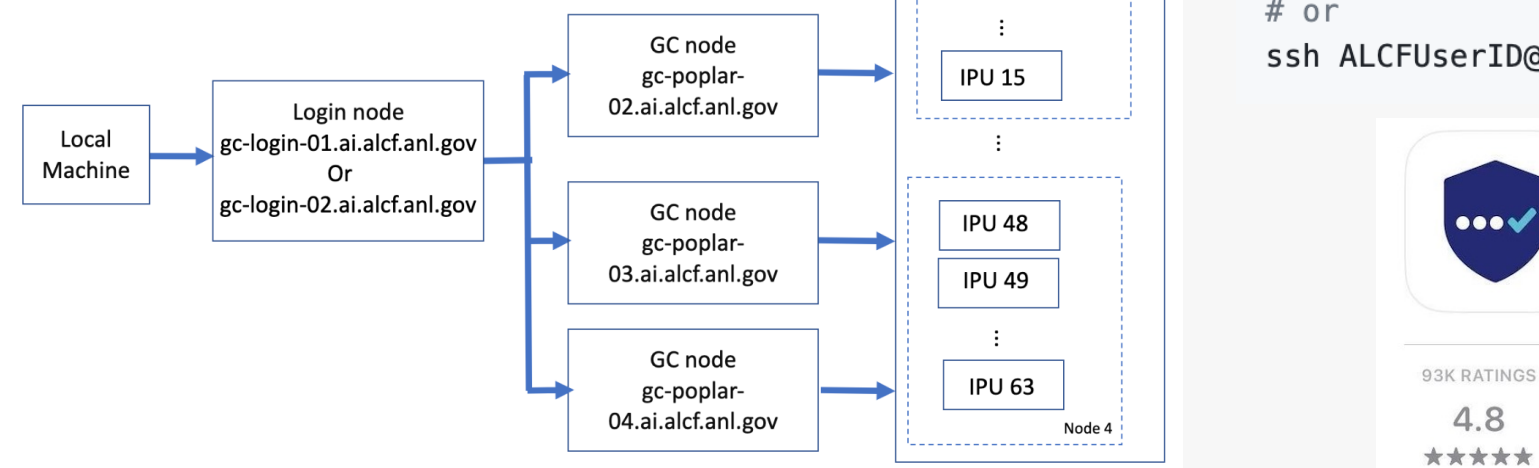

https://docs.alcf.anl.gov/ai-<br>testbed/graphcore/getting-started/ From login n

gc-poplar-01.ai.alcf.anl.gov is not accessible to users. However, its IPU resources are assigned to slurm tasks.

ssh gc-popla # or ssh gc-popla # or ssh gc-popla

7 Argonne Leadership Computing Facility

#### **Environment setup**

• Poplar SDK at /software/graphcore/poplar sdk/. Default poplar enabled at login.

POPLAR version 3.3.0 (delf8de2a7) popc --version clang version 16.0.0 (2fce0648f3c328b23a6cbc664fc0dd0630122212)

- To enable a non-3.3.0 SDK source /software/graphcore/poplar\_sdk/3.1.0/enable
- To unset SDK unset POPLAR\_SDK\_ENABLED
- Environmental variables

 $mkdir -p \sim /tmp$ export TF POPLAR FLAGS=--executable cache path=~/tmp export POPTORCH CACHE DIR=~/tmp export POPART LOG LEVEL=WARN export POPLAR LOG LEVEL=WARN export POPLIBS LOG LEVEL=WARN #export IPUOF VIPU API HOST=10.1.3.101

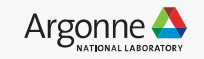

 $*$ Latest =  $3.3.0$ 

#### **Environment setup**

- PyTorch environment
	- Create a virtual environment

 $m$ kdir -p ~/venvs/graph virtualenv ~/venvs/gra source ~/venvs/graphco

• Install PopTorch

POPLAR SDK ROOT=/software/graphcore/poplar sdk/3.3.0 export POPLAR SDK ROOT=\$POPLAR SDK ROOT pip install \$POPLAR SDK ROOT/poptorch-3.3.0+113432 960e9c294b u

#### TensorFlow environment

• Create a Tensorflow virtual environment

virtualenv ~/venvs/graphcore/tensorflow2\_33\_env source ~/venvs/graphcore/tensorflow2 33 env/bin/activate

• Install Tensorflow and Keras

POPLAR\_SDK\_ROOT=/software/graphcore/poplar\_sdk/3.3.0 export POPLAR SDK ROOT=\$POPLAR SDK ROOT pip install \$POPLAR SDK ROOT/tensorflow-2.6.3+gc3.3.0+251580+08d96978 pip install \$POPLAR SDK ROOT/keras-2.6.0+gc3.3.0+251582+a3785372-py2.

- See https://docs.alcf.anl.gov/ai-testbed/graphcore/virtual-env
- 9 Argonne Leadership Computing Facility

## **Workflow**

- **Compile + Run**
	- Command compiles and runs the training of the model.
	- Recompiles only if model parameters change or if the cache dir path is not set.
	- Graphcore repository

mkdir  $\sim$ /graphcore cd ~/graphcore git clone https://github.com/graphcore/examples.git cd examples

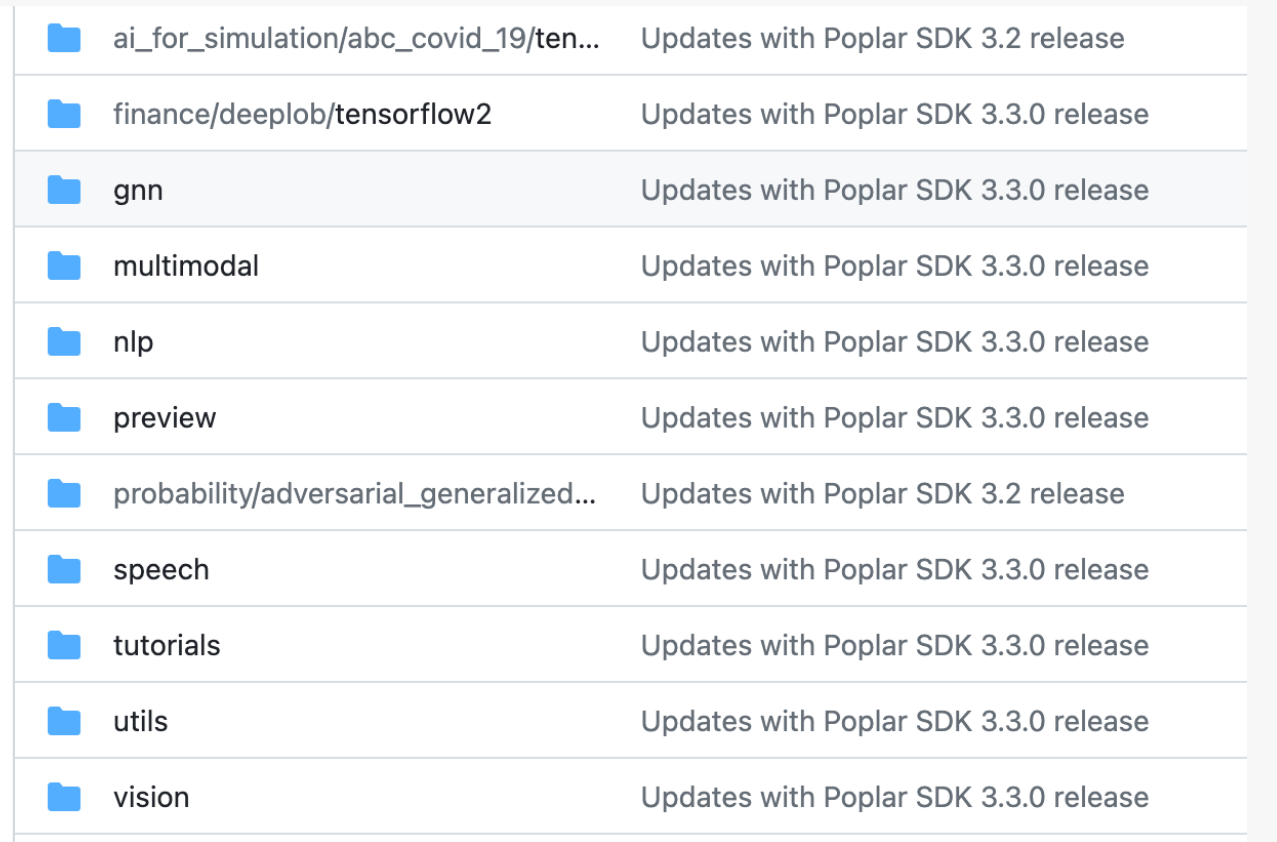

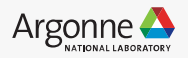

#### **Example program - mnist**

• Activate the environment : source ~/venvs/graphcore/poptorch31\_env/bin/activate

• Path :

cd ~/graphcore/examples/tutorials/simple\_applications/pytorch/mnist python -m pip install torchvision==0.14.0

Pytorch -> PopTorch

parser = argparse.ArgumentParser(description="MNIST training in PopTorch") parser.add\_argument("--batch-size", type=int, default=8, help="batch size for training (default: 8)") parser.add argument("--device-iterations", type=int, default=50, help="device iteration (default:50)") parser.add argument( "--test-batch-size".

type=int,

default=80,

```
help="batch size for testing (default: 80)",
```

```
parser.add_argument("--epochs", type=int, default=10, help="number of epochs to train (default: 10)")
parser.add_argument("--lr", type=float, default=0.05, help="learning rate (default: 0.05)")
opts = parser.parse_{args}()
```
 $training$  opts = poptorch. Options() training opts = training opts.deviceIterations(device\_iterations)

 $training_model = poptorch.trainingModel($ model\_with\_loss, training\_opts, optimizer=optim.SGD(model.parameters(), lr=learning rate),

```
/opt/slurm/bin/srun --ipus=1 python mnist_poptorch.py
```
 $\sim 1000$ 

#### • Compile and Run

Graph compilation: 3/100 [00:00<00:03]2023-04-26T16:53:21.225944Z PL:POPLIN  $3%$ || 3680893.3680893 W: pr Graph compilation: 100%| 100/100 [00:20<00:00]2023-04-26T16:53:38.241395Z popart:session 3680893.3680893

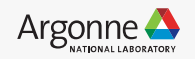

## **Example program – POD16 GPT2**

- Path: https://github.com/graphcore/examples/
- Activate environment : source ~/venvs/graphcore
- cd ~/graphcore/examples/nlp/ • Install packages : pip3 install -r requirements
	- /opt/slurm/bin/srun --ipus=16 python t --ipus-per-replica 4 --replication-facto iterations 8 --batch-size 1 --layers-per 0.15 0.15 0.15 --max-len 1024 --optin schedule cosine --lr-warmup 0.01 --re serialized True --embedding-serializa every-layer True --enable-half-partials dataset 'generated' --epochs 10

Global batch size = (micro)batch-size factor

• Run command :

12 Argonne Leadership Computing Facility

### **Utility commands**

srun - run scripts in parallel.

```
squeue – jobs in the slurm queue.
```

```
scancel - cancel an existing job.
```
sinfo - view partition and node information

```
gc-monitor -
```
export IPUOF\_VIPU\_API\_HOST=10.1.3.101 gc-monitor --no-card-info --all-partitions # or watch gc-monitor --no-card-info --all-partitions

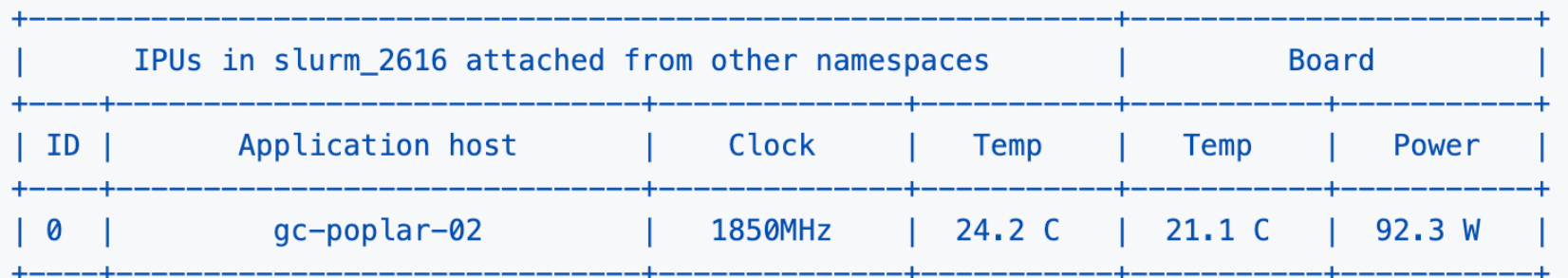

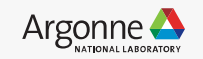

## **Important dire[ctory paths and links](https://github.com/graphcore/examples)**

- Poplar SDK https://docs.graphcore.ai/projects/sdkoverview/en/latest/overview.html?highlight=poptorch#introduct
- PyTorch for the IPU: User Guide https://docs.graphcore.ai/pro guide/en/latest/index.html
- Targetting the IPU from Tensorflow 2 https://docs.graphcore. guide/en/latest/index.html
- IPU programming guide https://docs.graphcore.ai/projects/ip
- Examples Github Repo https://github.com/graphcore/examples
- /mnt/localdata, /software/graphcore/projects/datasets/, /softw

•

#### **Allocation programs**

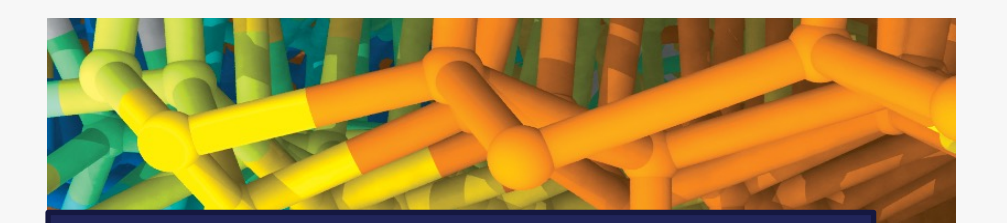

Director's Discretionary (DD) awards support various project objectives from scaling code to preparing for future computing competition to production scientific computing in support of strategic partnerships.

[Graphco](https://www.alcf.anl.gov/science/adsp-allocation-program)re syste Director's Discre (DD) allocations. **Allocation Reque** 

Allocations also under **INCITE**, A Science progran

Argonne Leadership Computing Facility

## **THANK YOU**

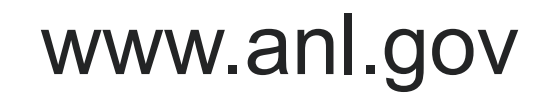

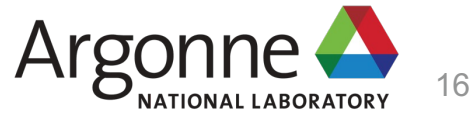